First edition 2013.9 Printed in China 302PT5601001

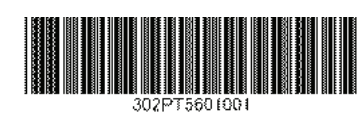

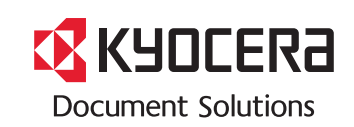

**PRINT**

**ECOSYS P6021cdn ECOSYS P6026cdn**

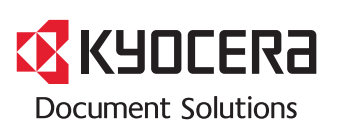

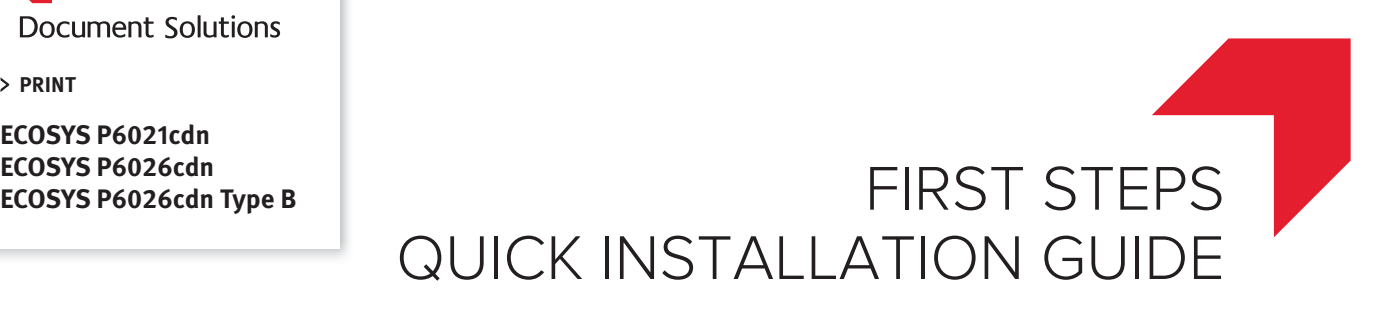

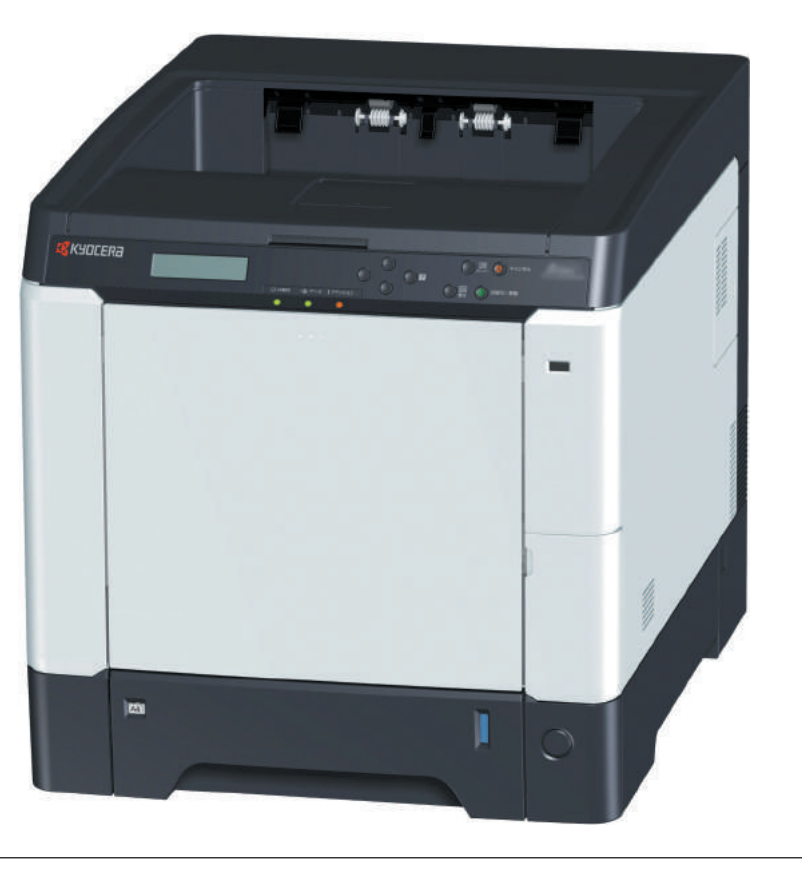

Please read this Guide before using this machine. Keep it close to the machine for easy reference.

 $\overline{\phantom{1}}$ 

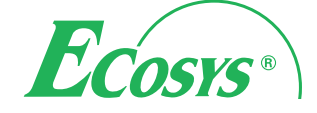

#### (ENG)  $(ES)$  $(FI)$  $(FR)$  $(GR)$ (HEB)  $(HU)$ BR  $\overline{DE}$  $(DR)$  $T$ **NL NO** PL **PT**  $($  RO  $)$ **RU**  $S<sub>b</sub>$ **TR** ARA)

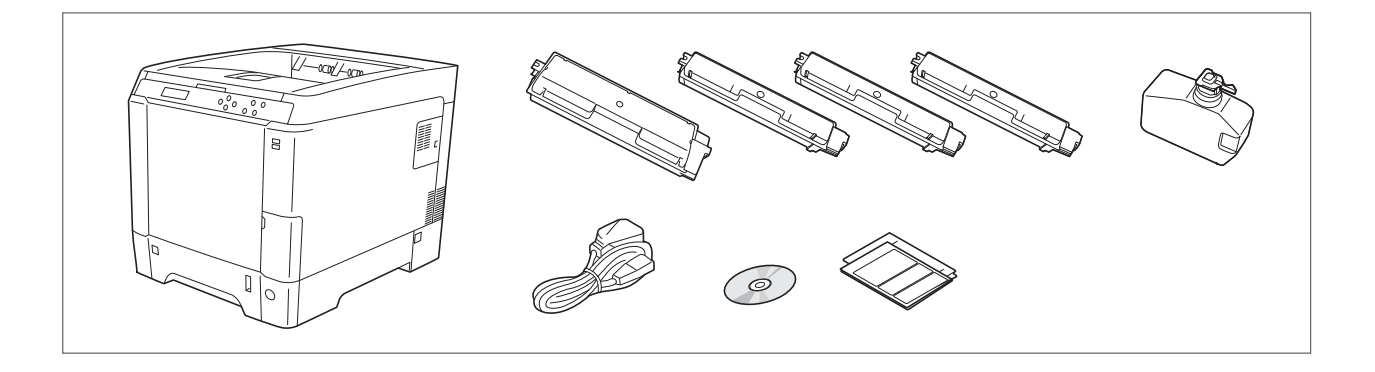

- (ENG) The included components differ depending on the countries or regions.
- (BR) Os componentes incluídos variam conforme os países ou as regiões.
- (cz) P iložené sou ásti se mohou li•it v závislosti na zemích nebo oblastech.
- (DE) Je nach Land oder Region sind im Lieferumfang andere Komponenten enthalten.
- (DK) De medfølgende komponenter varierer afhængigt af land eller region.
- (ES) Los componentes facilitados varían en función de los países o regiones.
- (FI) Pakkaukseen kuuluvat osat vaihtelevat maan ia alueen mukaan.
- (FR) Les composants inclus varient en fonction des pays ou régions.
	- הרכיבים הכלולים משתנים בהתאם למדינות או לאזורים.
- (HU) A mellékelt alkatrészek országtól vagy régiótól függ en változók.
- $(\mathbb{T})$  I componenti inclusi sono differenti a seconda del paese o della zona geografica.
- $(NL)$  De meegeleverde onderdelen verschillen volgens het land of de regio.
- $(NO)$  De medfølgende komponentene varierer avhengig av land eller region.
- (PL) Do<sup>3</sup> czone do urz dzenia wyposa enie mo e ró ni si w zale no!ci od kraju lub regionu.
- (PT) Os componentes incluídos variam consoante os países ou regiões.
- (RO) Componentele incluse difer" în func#ie de #ar" sau regiune.
- $\binom{1}{1}$  \$%&'()\*+,-/3 \*%&'%4)4+,&/ 5,7/8/+ %+ 8+9,4: /(/ 9);/%4,.
- $(sv)$  De medföljande komponenterna varierar i olika länder och regioner.
- $(\overline{IR})$  Ürünle birlikte verilen parçalar ülkeye veya bölgeye göre de<i=ir.
- (ARA)

 $\binom{GR}{ }$ (HEB)

تختلف المكونات المضمنة باختلاف البلاد أو المناطق

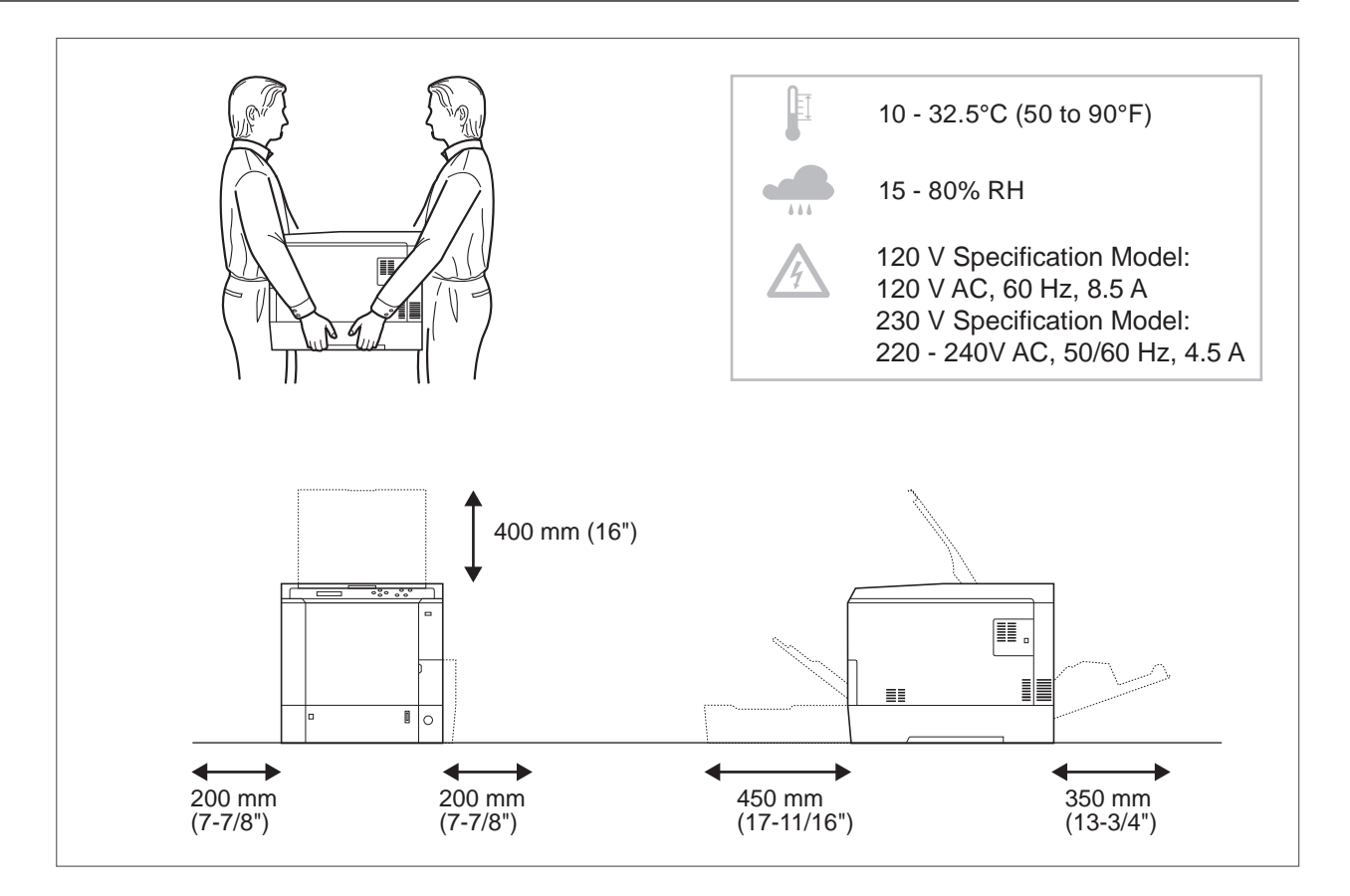

# Environment **ENG**

CAUTION: Be sure to provide enough space around the machine. Prolonged use without sufficient clearance may cause heat to build up inside the machine, resulting in fire.

## **BR** Ambiente

CUIDADO: Certifique-se de providenciar o espaço suficiente ao redor da impressora. A utilização prolongada sem um espaço suficiente pode causar acúmulo de calor no interior da impressora, podendo resultar em fogo.

# Okolní prostředí **CZ**

UPOZORNĚNÍ: Dbejte na to, aby kolem tiskárny byl dostatek volného místa. Nebude-li kolem tiskárny dostatek volného místa, může delší používání způsobit hromadění tepla v tiskárně, což může způsobit požár.

## Umweltbedingungen **DE**

ACHTUNG: Stellen Sie sicher, dass der Drucker über ausreichend Platz verfügt. Dauerhafte Benutzung ohne ausreichenden Platz führt zu mangelnder Belüftung, wodurch Feuer entstehen kann. Nutzerinformationen zum Blauen Engel finden Sie im Downloadcenter unter dem jeweiligen Drucker oder Multifunktionsgerät http://www.kyoceradocumentsolutions.de/index/serviceworld/downloadcenter.html

# Miljø **DK**

FORSIGTIG: Sørg for, at der er tilstrækkelig plads omkring printeren. Langvarig brug uden tilstrækkelig afstand kan medføre opvarmning inden i printeren, hvilket kan resultere i brand.

# **ES**) Entorno

PRECAUCIÓN: Asegúrese de dejar espacio suficiente alrededor de la impresora. Si la impresora se utiliza de forma prolongada en un lugar donde el espacio es insuficiente, podría calentarse demasiado y provocar un incendio.

## Ympäristö **FI**

VAROITUS: Varmista, että tulostimen ympärillä on riittävästi tilaa. Pitkään jatkunut käyttö ilman riittävää väliä saattaa aiheuttaa lämmön kerääntymistä tulostimen sisälle ja tulipalon.

#### Environnement **FR**

ATTENTION: veillez à laisser suffisamment d 'espace autour de l 'imprimante. Une utilisation prolongée sans espace suffisant peut entraîner une surchauffe à l' intérieur de l' imprimante et un risque d 'incendie.

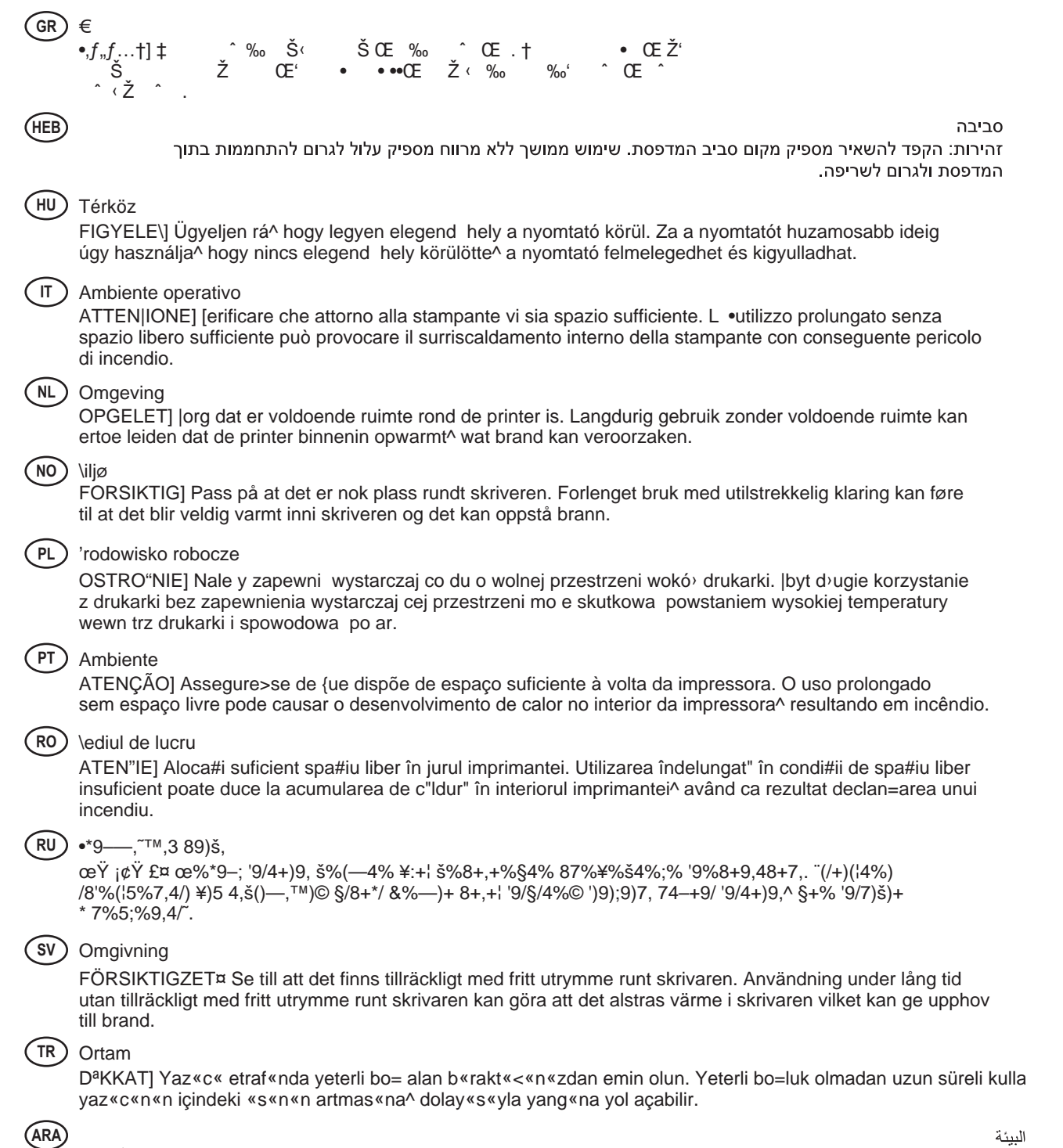

.<br>تنبيه: تحقق من ترك مسافة كافية حول الطابعة<sub>.</sub> الاستخدام لفترة طويلة دون ترك مسافة كافية قد يتسبب في ارتفاع درجة الحرارة داخل الطابعة، الأمر الذي قد يتسبب في نشوب حريق.

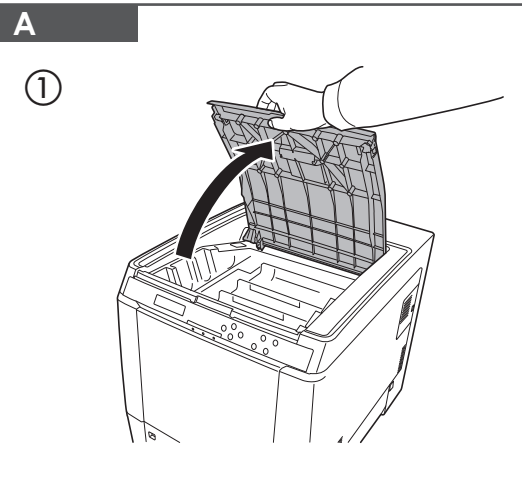

 $\circled{2}$ ို  $\overline{\mathbb{R}^2}$  $\bigcirc$  $\frac{1}{\sqrt{2}}$  $\Box$  $\mathbb{G}$ ⊪⊟श

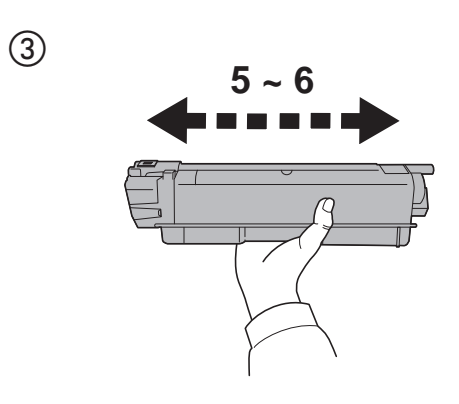

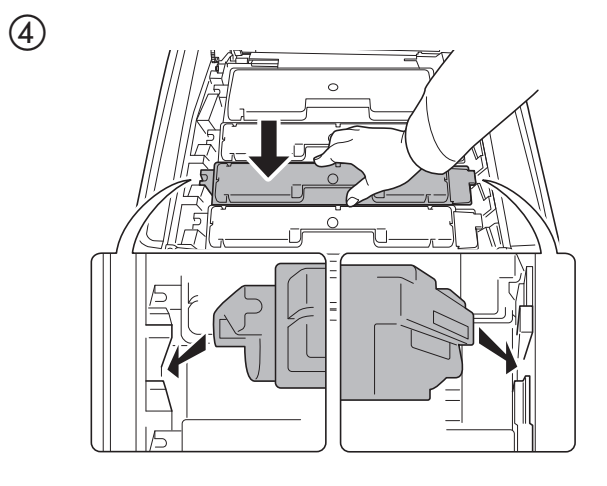

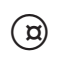

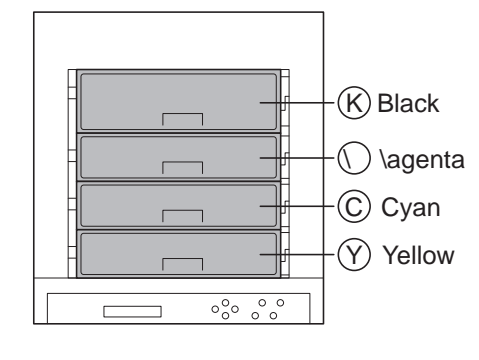

 $\circledS$ 

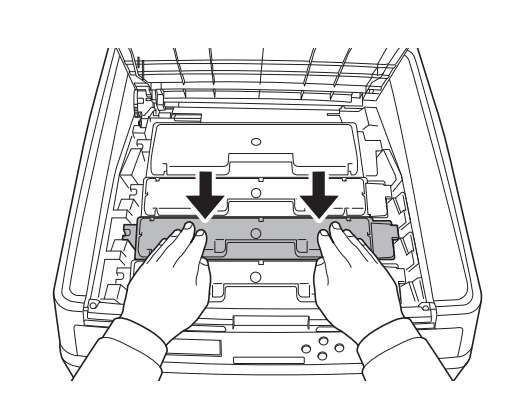

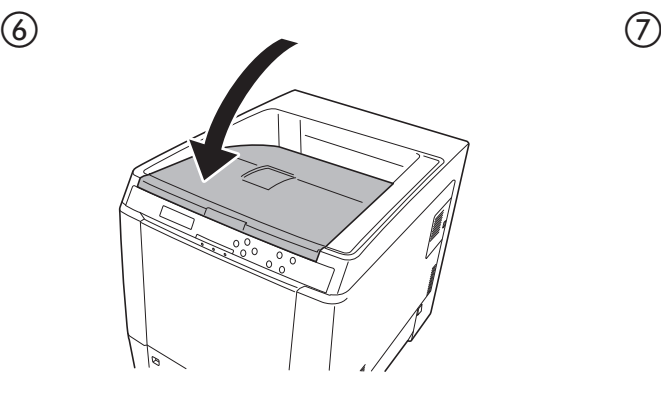

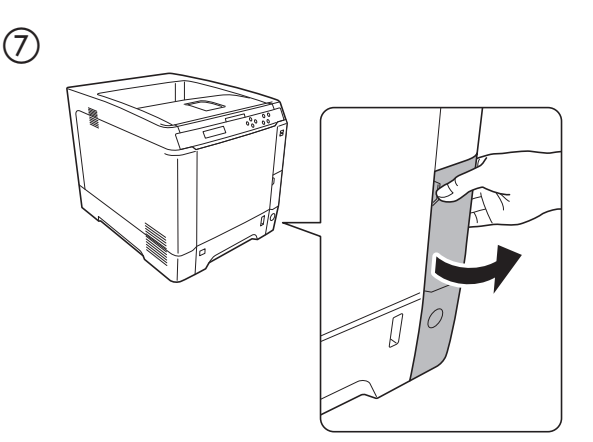

 $\circledS$ 

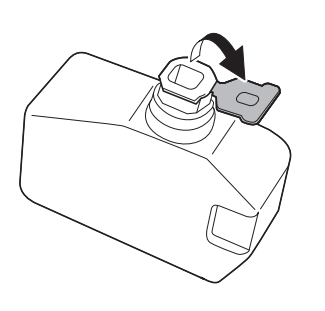

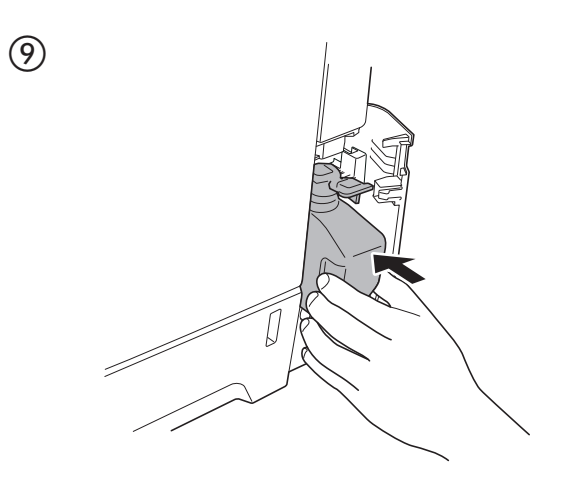

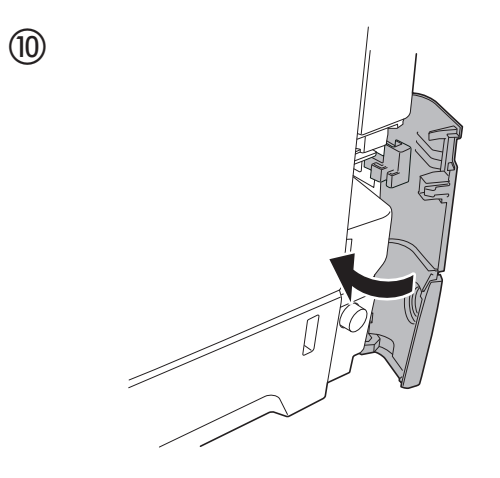

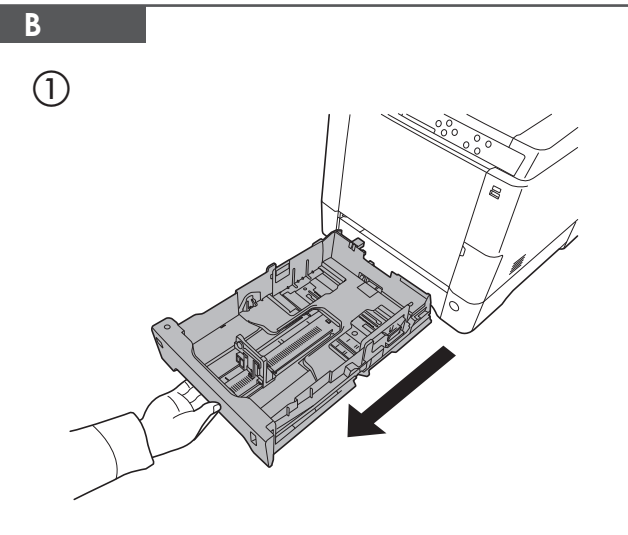

 $\circled{2}$ 

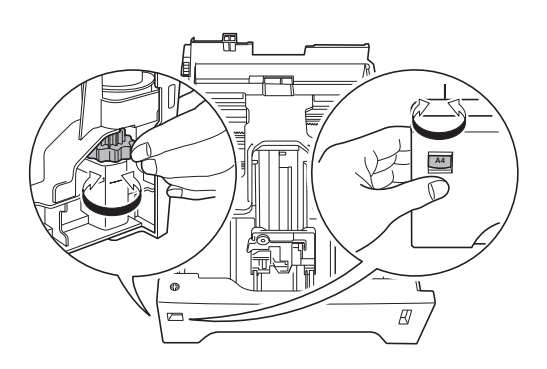

 $\bigcirc$ 

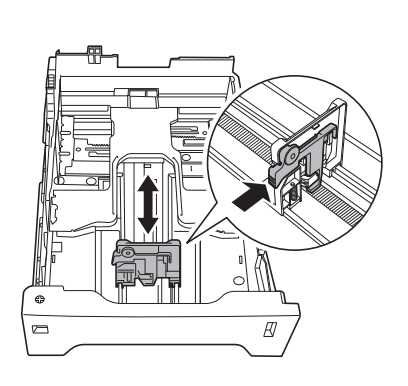

 $\circledS$ 

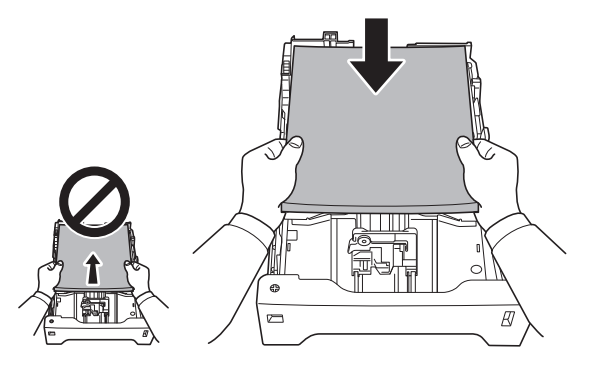

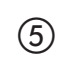

 $\circled{3}$ 

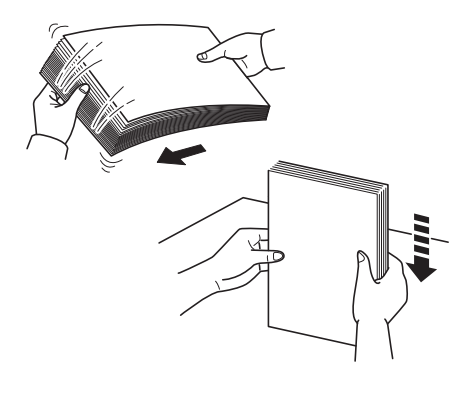

 $\textcircled{\scriptsize{2}}$ 

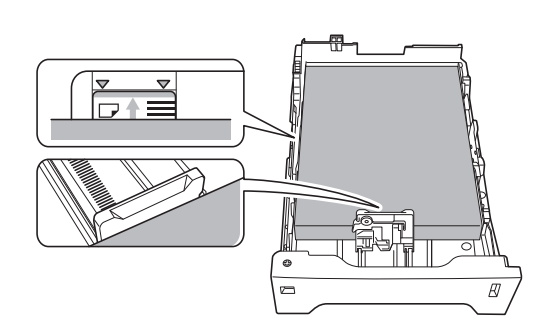

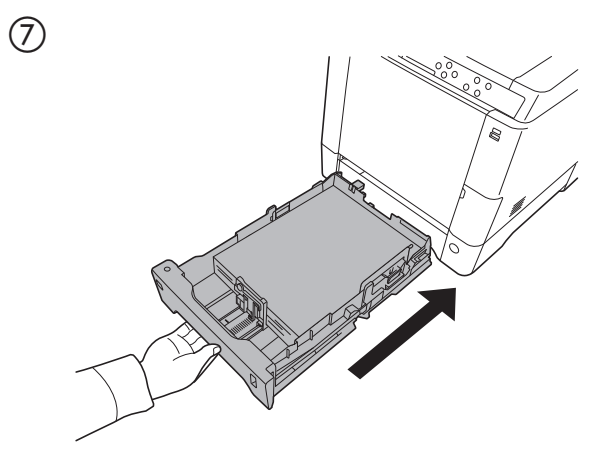

**C**

 $\textcircled{\scriptsize{1}}$ 

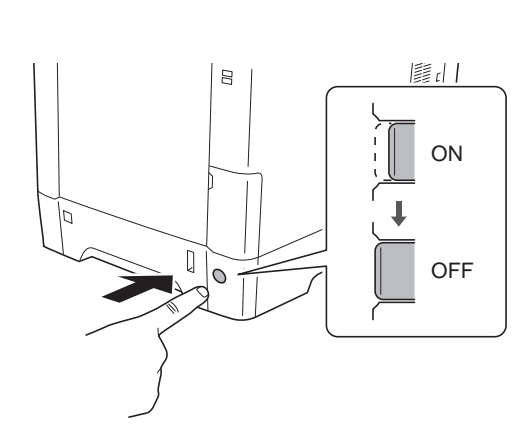

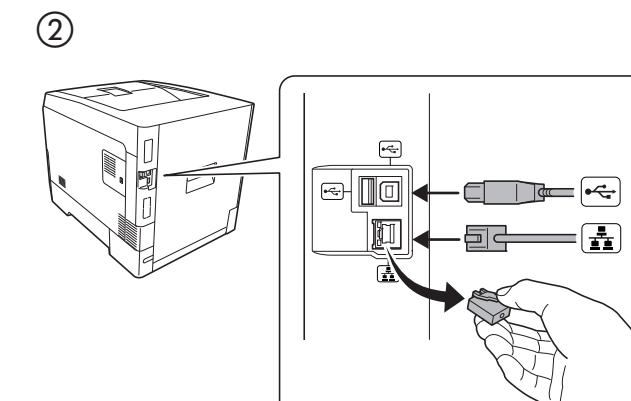

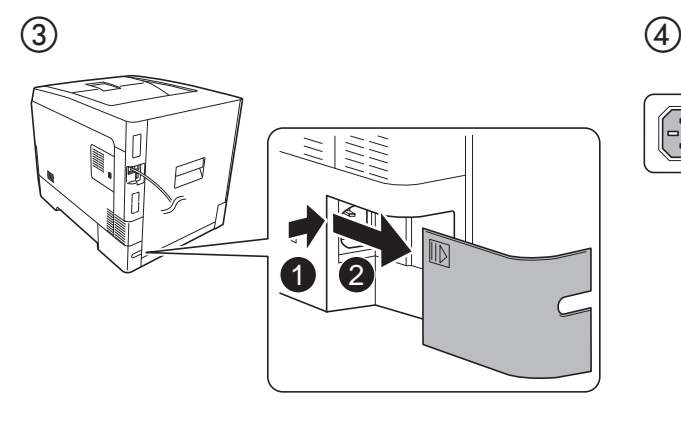

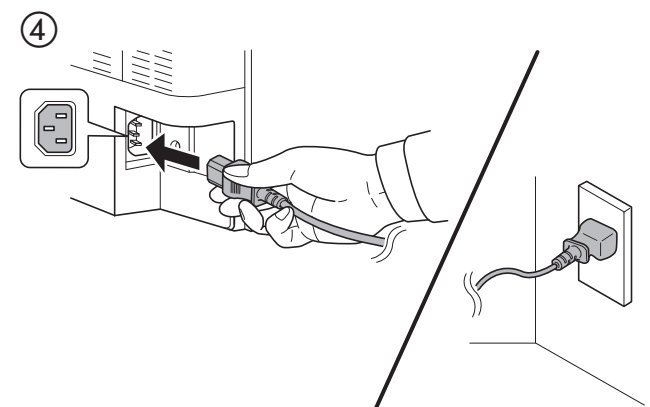

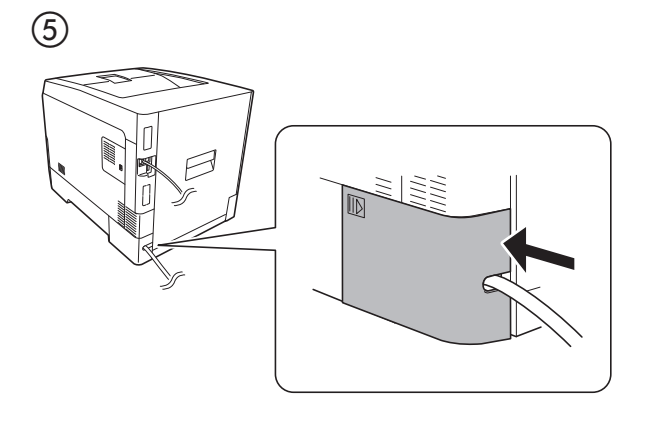

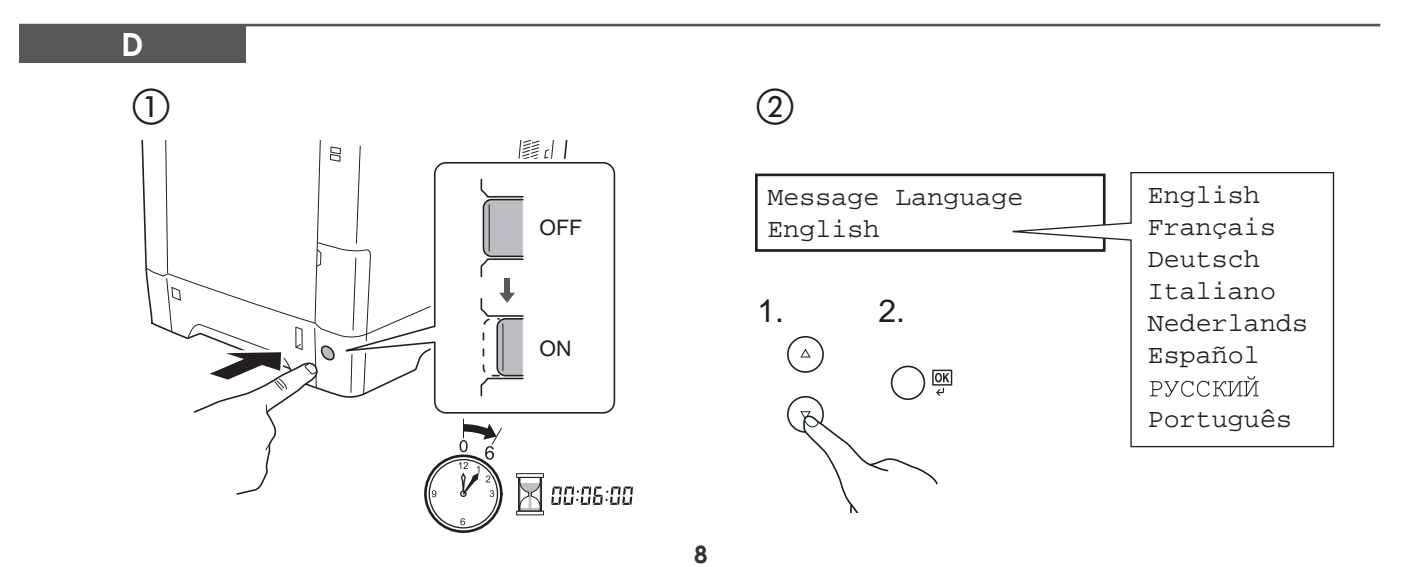

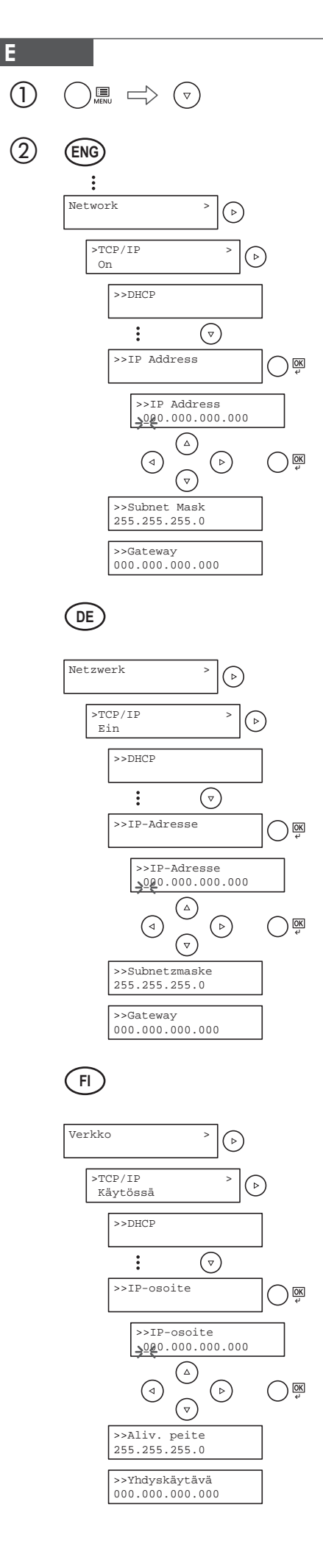

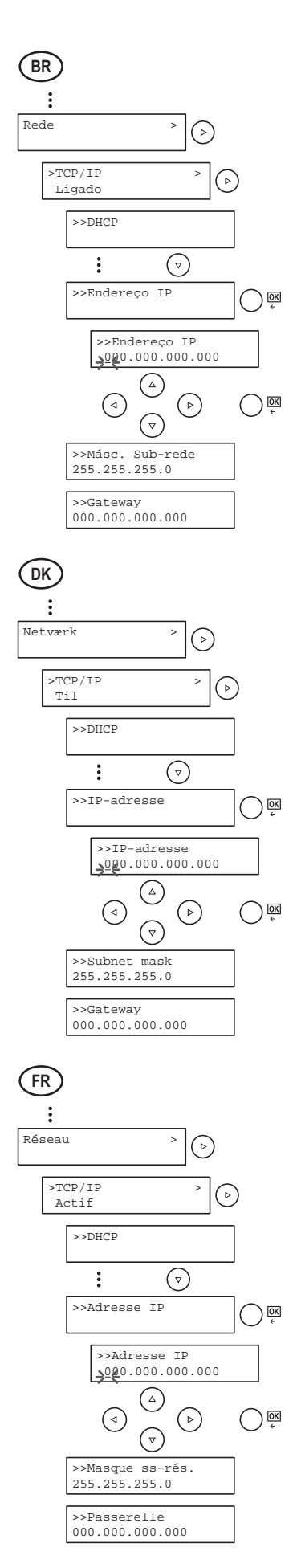

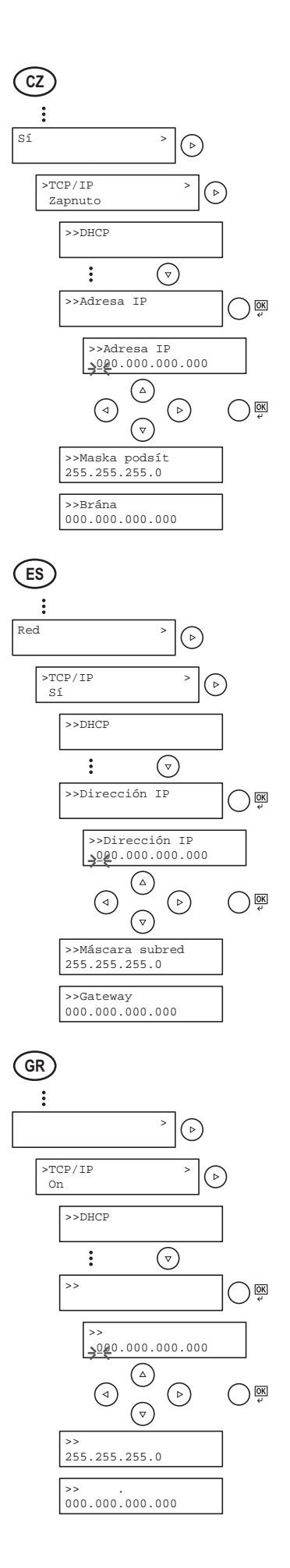

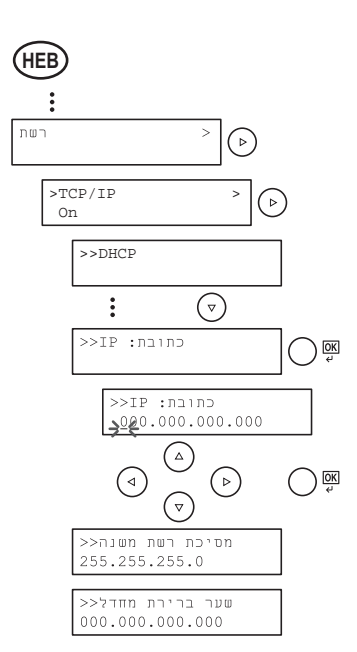

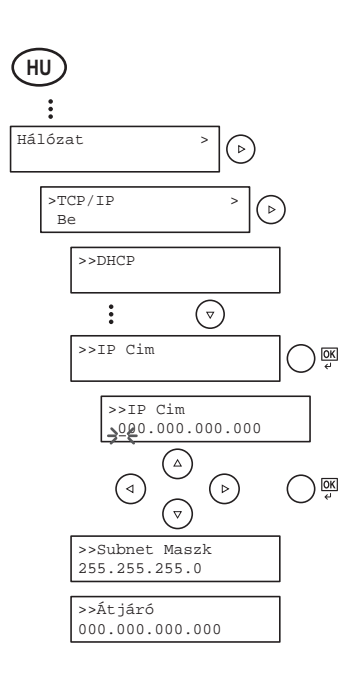

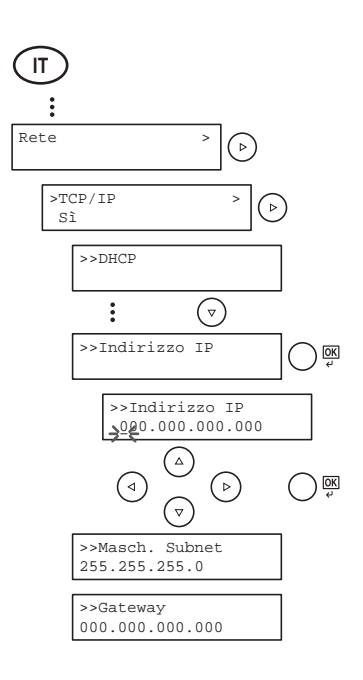

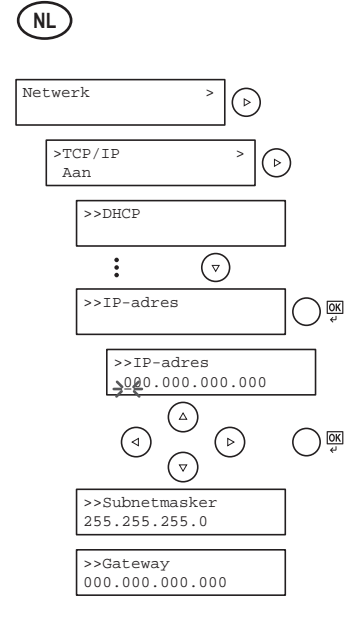

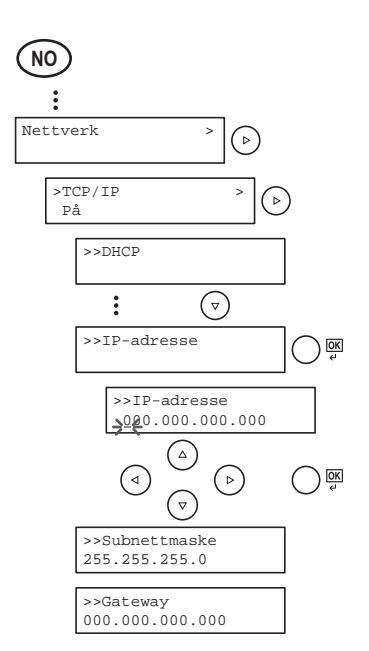

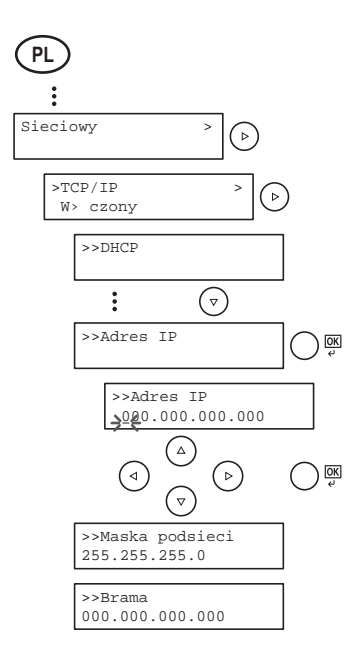

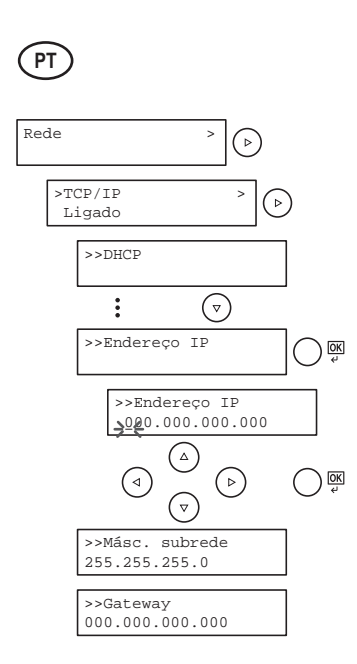

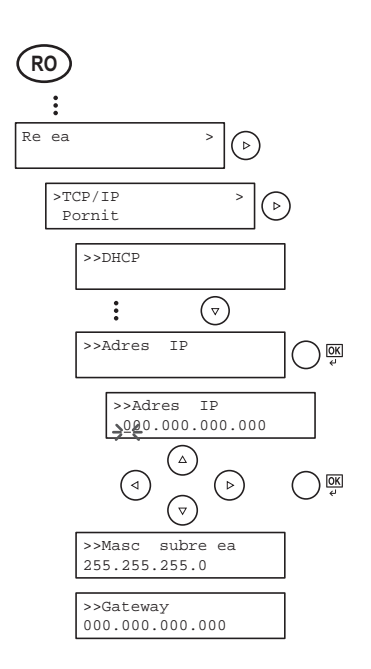

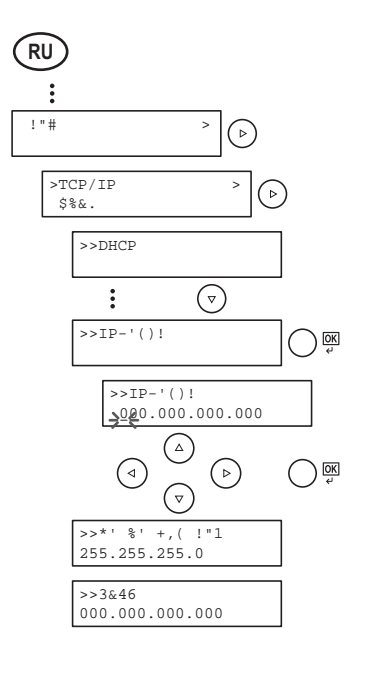

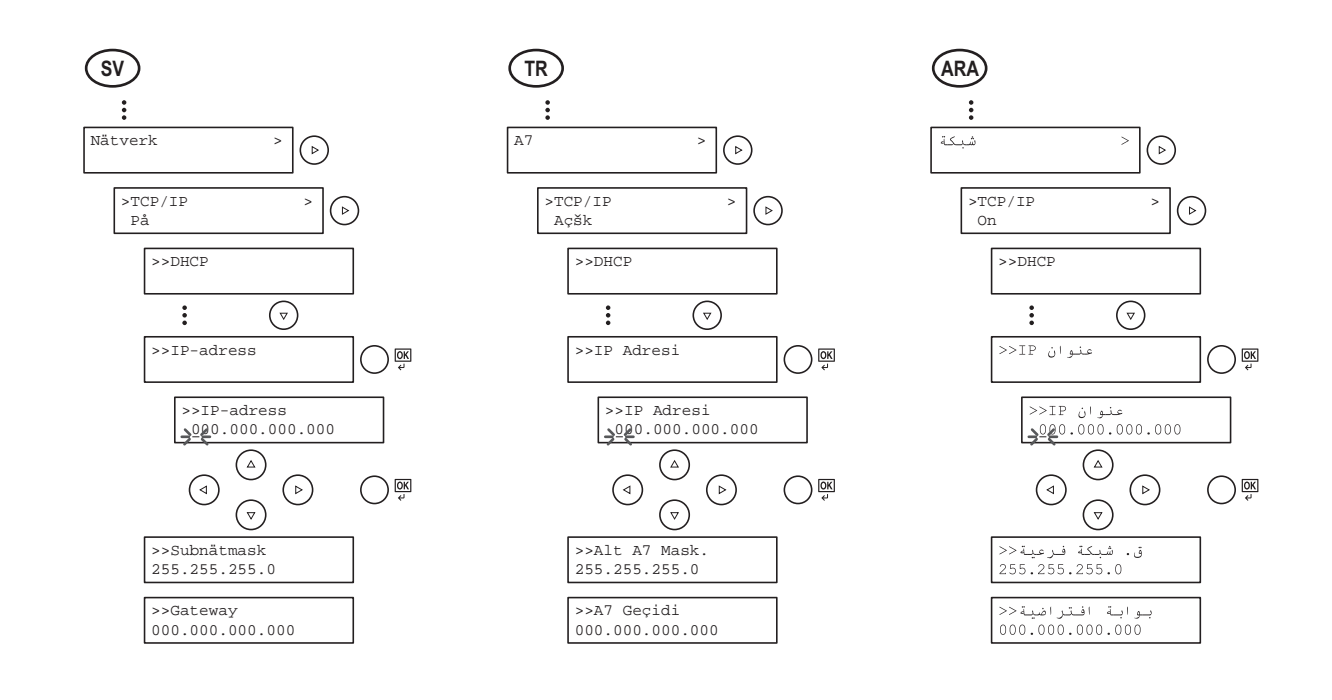

 $\circled{3}$  $\begin{array}{c}\n\boxed{11}\\ \boxed{MENU}\n\end{array}$ 

 $\bigoplus$ 

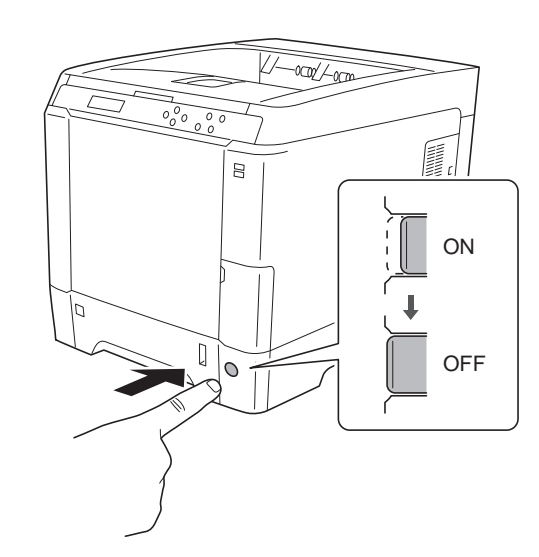

 $\sqrt{1-\alpha x}$  $\frac{1}{\sigma_0 \sigma_0}$  $\sqrt{\frac{6}{10}}$ 用  $\mathbb{R}$ ON SALL STATES IN THE SET OF THE SET OF FILE  $\overline{\mathbb{Q}}$ ON  $|\bullet|$ 

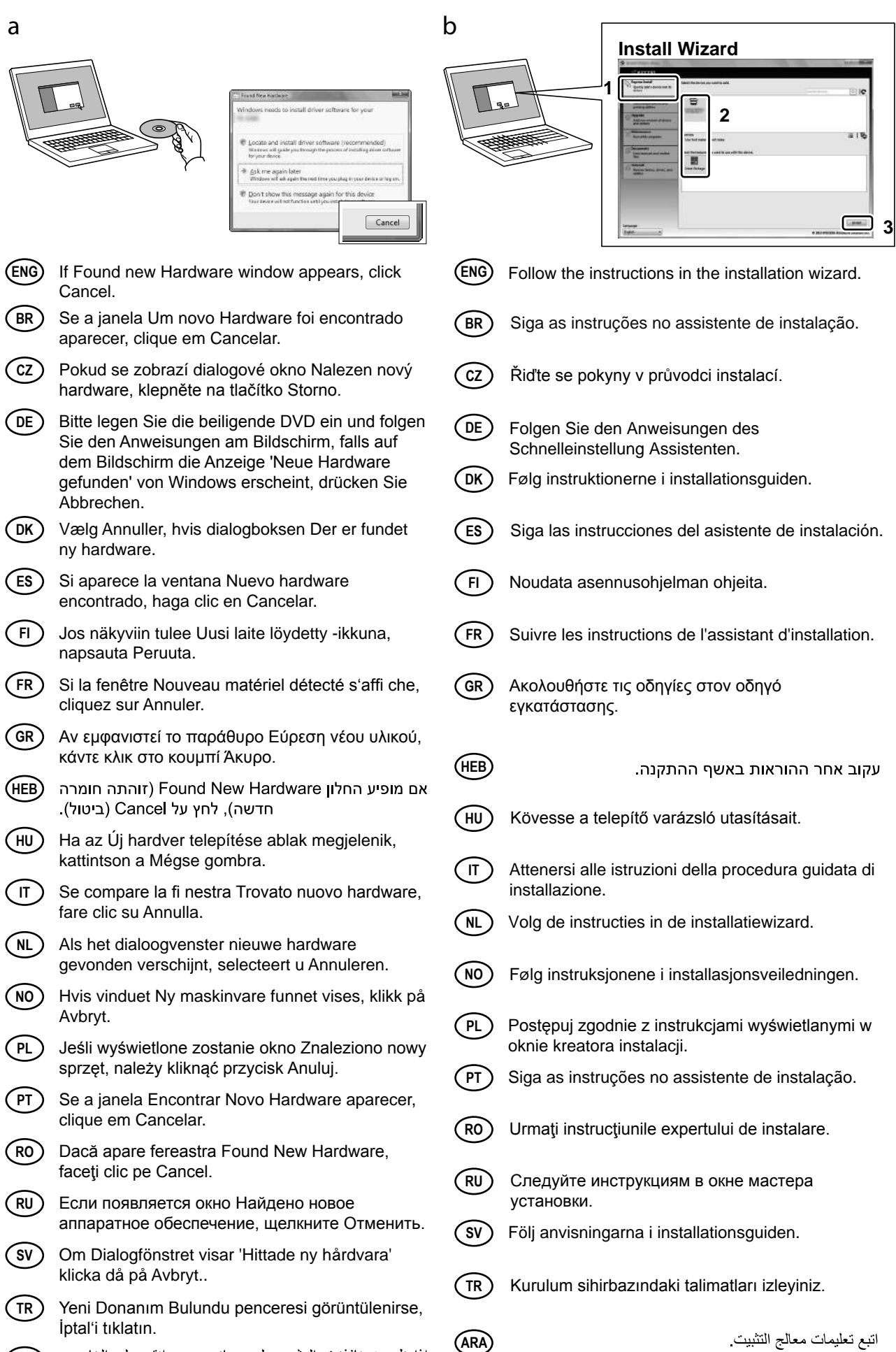

**ARA**

**F**

#### **ENG** Launch your ±eb browser. In the Address or Location bar^ enter the machine•s IP address. Select a category from the navigation bar on the left of the screen.  $\bigcap$  $\breve{\textcircled{2}}$ ③ **DK** (1) Start din web>browser. Indtast maskinens IP>adresse i feltet Adresse eller Lokalitet. [ælg en kategori fra navigationslinjen i venstre side af skærmbilledet.  $^\copyright$  $\circled{2}$  $\breve{\circ}$ **ES** 1 Inicie el euplorador de Internet. En la barra de direcciones^ introduzca la dirección IP de la má{uina. Seleccione una categoría en la barra de navegación situada en el lado iz{uierdo de la pantalla.  $_{\oplus}$  $(2)$  $\circledS$ **FI** (1) Käynnistä ±±±>selain. Kirjoita koneen IP>osoite osoite> tai sijaintipalkkiin. [alitse luokka näytön vasemmassa laidassa olevasta navigointipalkista.  $^\copyright$  $\check{2}$  $\overline{3}$ **FR**  $\cap$  Lancer le navigateur ±eb. Saisir l⊺adresse IP de la machine dans la barre Adresse ou Emplacement. Sélectionner une catégorie dans la barre de navigation à gauche de l⊺écran.  $^\copyright$  $\widetilde{2}$  $\overline{(\overline{3})}$ **GR** ®ˆˆ  $\%$ o •' ^Š HbrowserV •'. " ¶Š‹•' 

‹•Ž'^ • Š‹• IP 
  $\mathcal{L}$  $\overset{\shortparallel}{\otimes}$   $\overset{\shortparallel}{\circ}$   $\overset{\shortparallel}{\circ}$   $\overset{\shortparallel}{\circ}$   $\overset{\shortparallel}{\circ}$   $\overset{\shortparallel}{\circ}$  $\bullet$  ' $\bullet$   $\bullet$  %  $\bullet$  ''  $\cdot$  '% o  $^\copyright$ ② ③ (HU) (1) Indítsa el a webböngész t. Írja be a Cím vagy Zely sávba a számítógép IP>címét. [álasszon ki egy kategóriát a képerny bal oldalán található navigációs sávból.  $^\circledR$  $^{\circledR}$  $\overline{3}$ **IT** (1) Avviare il browser ±eb. Inserire l<sup>-</sup>indirizzo IP del sistema nel campo Indirizzo o Percorso. Sulla barra di navigazione^ visualizzata sul lato sinistro^ selezionare una categoria.  $_{\oplus}$  $\circled{2}$  $\overline{3}$ **DE** (1) Starten Sie Ihren ±ebbrowser. Im Feld für die Eingabe der Internetadresse geben Sie die IP>Adresse des Geräts ein. ±ählen Sie eine Kategorie aus der Navigationsleiste im linken Fensterbereich aus.  $_{\oplus}$  $^{\circledR}$  $\breve{\circ}$ **(CZ)** (1) Spus·te webový prohlíže. Do pole Adresa nebo Umístoní zadejte adresu IP tohoto za ízení. [ naviganí oblasti na levé stran• obrazovky vyberte kategorii.  $^\circledR$  $\circled{2}$  $\breve{\textcircled{\scriptsize{3}}}$  $\overline{\text{BR}}$   $\cap$  Inicie o seu navegador  $\pm$ eb. Na barra de Endereço ou Localização^ insira o endereço IP da má{uina. Selecione uma categoria na barra de navegação à es{uerda da tela.  $^\copyright$ ② ③ **NL** ① Start uw internetbrowser. [oer het IP>adres van het apparaat in in de adres> of locatiebalk. Selecteer een categorie in de navigatiebalk links op het scherm.  $^\copyright$  $\circled{2}$  $\overline{3}$ **NO** Start webleseren. Skriv inn maskinens IP>adresse i adresse> eller plasseringsfeltet. [elg en kategori fra navigeringsfeltet på venstre side av skjermen.  $_{\oplus}$  $^{\circledR}$  $\overline{3}$ **PL**  $\cap$  Uruchom przegl dark internetow. Na pasku Address HAdresV lub Location HLokalizacjaV wprowad adres IP urz dzenia. ±ybierz kategori na pasku nawigacyjnym po lewej stronie ekranu.  $^\copyright$  $\overline{2}$  $\breve{\circ}$  $\binom{p}{1}$   $\binom{p}{1}$  Inicie o browser para a ±eb. Na barra Endereço ou Localização^ introduza o endereço de IP da má{uina. Seleccione uma categoria a partir da barra de navegação na parte es{uerda do ecrã.  $_{\oplus}$  $\overline{2}$  $\overline{3}$ **RO** Lansa#i browserul ±eb. În bara Address HAdres"V sau Location HLoca#ieV^ introduce#i adresa IP a aparatului. Selecta#i o categorie din bara de navigare din stânga ecranului.  $_{\oplus}$  $\overline{2}$  $\breve{\textcircled{\scriptsize{3}}}$  $\overline{RV}$   $\overline{()}$   $\rightarrow$   $\overline{+8+/+}$ )  $\pm$ eb>%\ $\frac{1}{2}$ %59)7, $\rightarrow$ )( $\overline{.}$ œ '%() x¢š9)8x /(/ x¡)8+%'%(%—)4/)x 77)š/+) IP>,š9)8 ,'',9,+,. œ:¥)9/+) \*,+);%9/˜ /5 4,7/;,-/%44%© ',4)(/ 7 ()7%© §,8+/ º\*9,4,.  $_{\oplus}$  $(2)$  $\overline{3}$ **SV** (1) Starta webbläsaren. Skriv maskinens IP>adress i fältet Adress eller Plats. [älj en kategori i navigeringsfältet till vänster på skärmen.  $^\copyright$  $(2)$  $\breve{\textcircled{\scriptsize{3}}}$ **TR** ªnternet taray«c«n«z« aç«n. Adres veya Yer çubu<una^ makinenin IP adresini yaz«n. Ekran«n solundaki gezinti çubu<undan bir kategori seçin.  $^\copyright$  $(2)$  $\overline{3}$ הפעל את דפדפן האינטרנט. **I**IEB פון האינטרנט (HEB ו של המכשיר IP- בסרגל הכלים, הזן את כתובת ה-IP של המכשיר  $\widetilde{\!(\Omega\!)}$ (3) בחר קטגוריה מסרגל הניווט שבשמאל המסך. יש להגדיר את הערכים עבור כל קטגוריה בנפרד. D افتح مستعرض الإنترنت الخاص بك.<br>② في شريط العنوان أو الموقع، أدخل عنوان IP الخاص بجهازك.

**G**

G

③

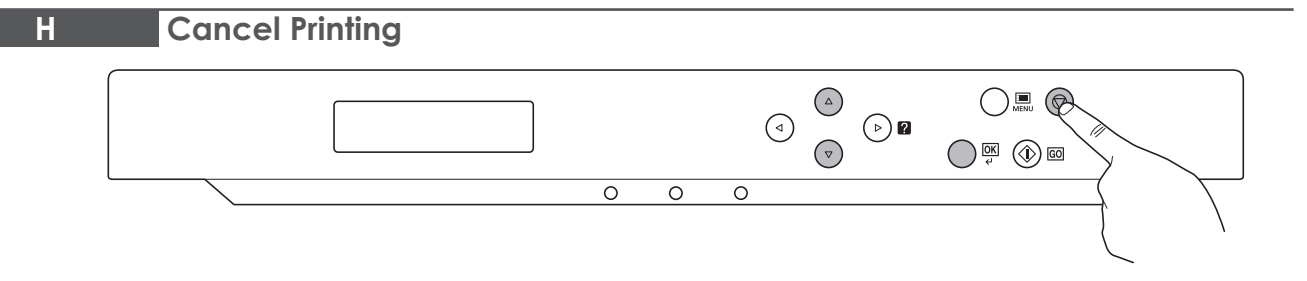

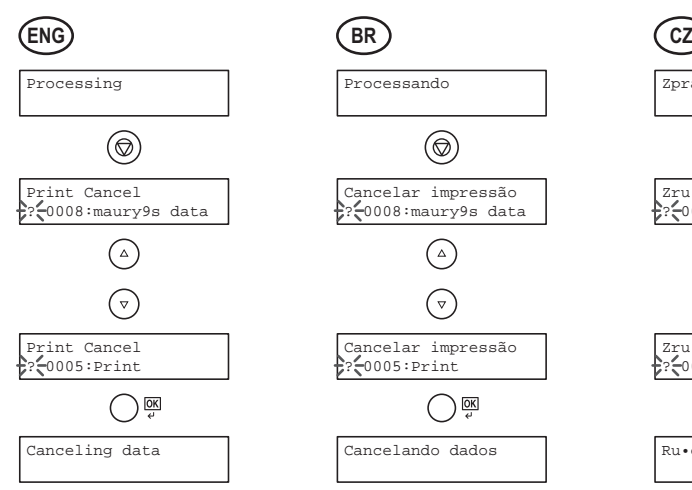

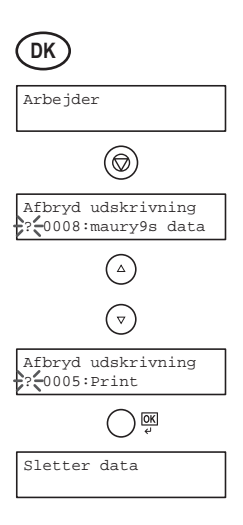

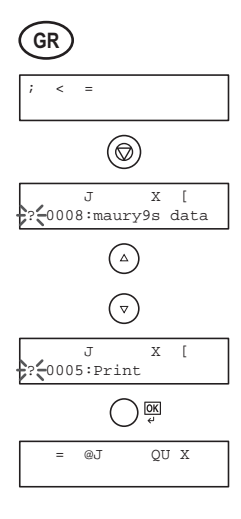

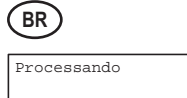

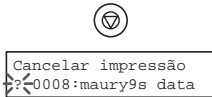

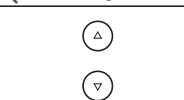

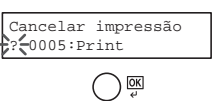

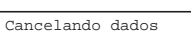

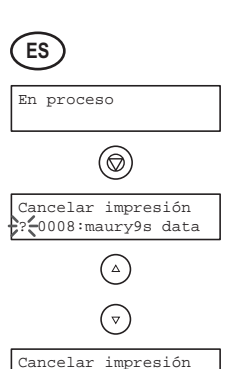

Cancelar impresión<br>?-0005:Print  $\bigcirc$ Cancelando datos

**HEB**חתבצע עיבוד  $^{\circledR}$ .<br>פסור הדפסר:<br>?~0003:maury's data  $\odot$  $\bigodot$ UPSTR 1180  $\bigcircled{\scriptstyle\frac{\text{OK}}{\epsilon'}}$ Canceling data

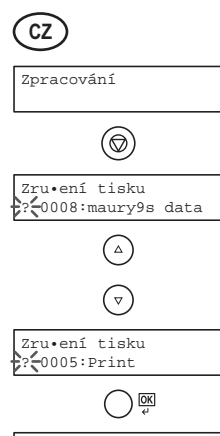

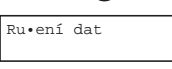

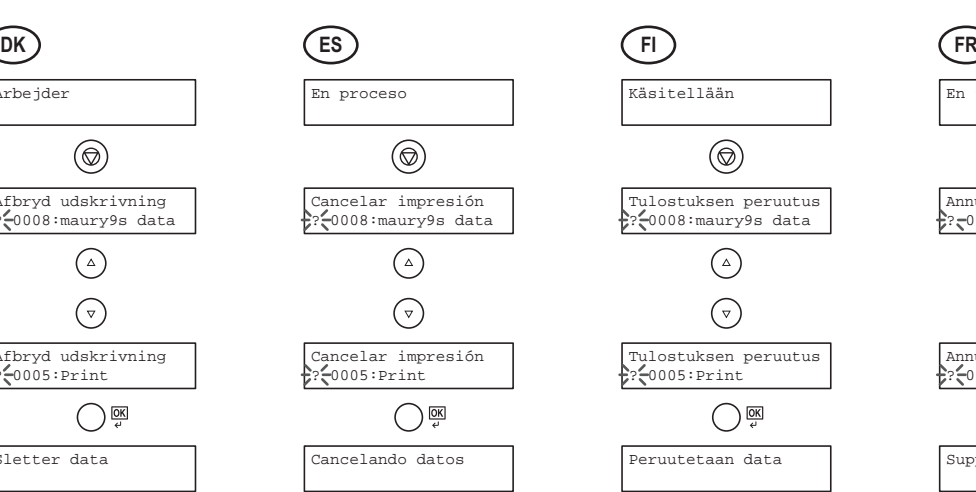

Feldolgozás

Nyomtatás törlése<br>? 0008:maury9s data

 $\odot$ 

 $\bigodot$ 

 $\bigcircled{\scriptstyle\frac{\text{OK}}{\scriptstyle\epsilon}}$ 

 $^{\circledR}$ 

Adatok törlése

Nyomtatás törlése ? 0005:Print

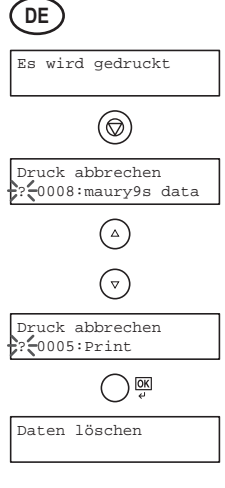

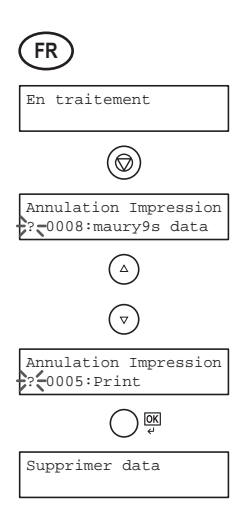

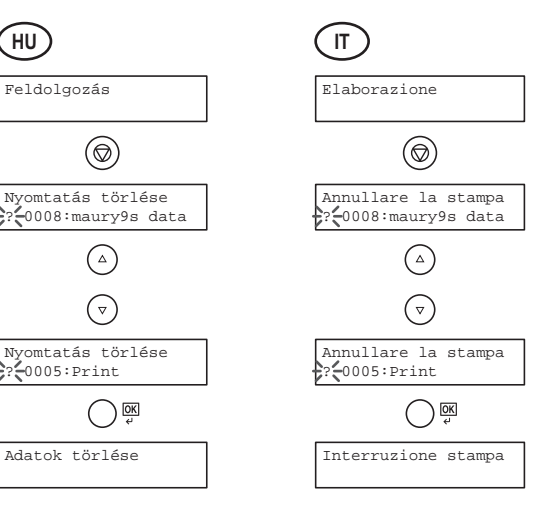

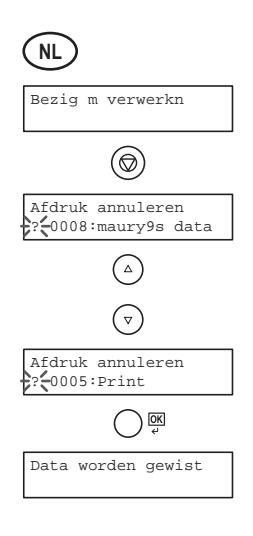

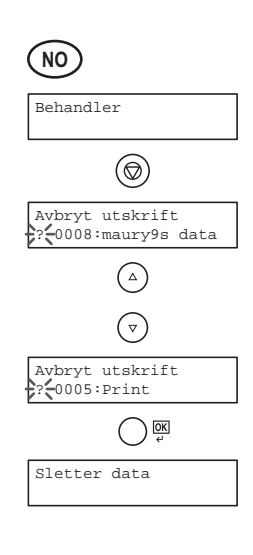

,\)'\,"%'

,"\*!]' +!`'"1 ? 0008:maury9s data

 $\odot$ 

 $\bigodot$ 

 $\bigodot_\mathrm{eff}$ 

 $\circledcirc$ 

 $\setminus$ ), (']]^\_

,"\*!]' +!`'"1  $220005:Print$ 

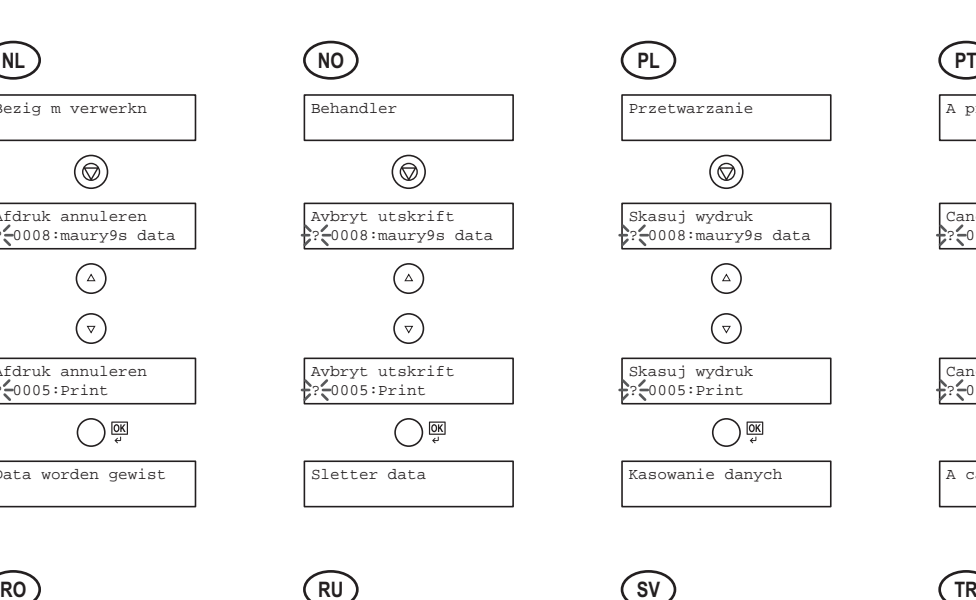

Bearbetar

Avbryt utskrift ? 0008:maury9s data

 $\odot$ 

 $\bigodot$ 

 $\bigcirc$ 

 $\circledcirc$ 

Tar bort data

Avbryt utskrift ? 0005:Print

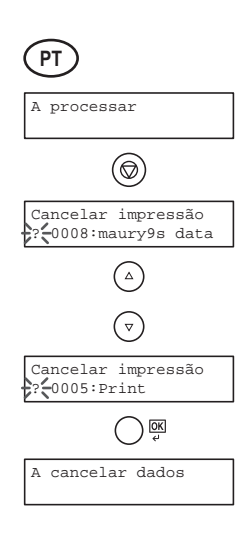

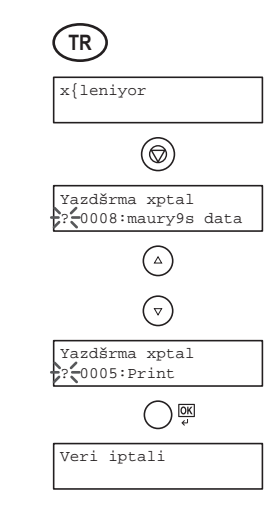

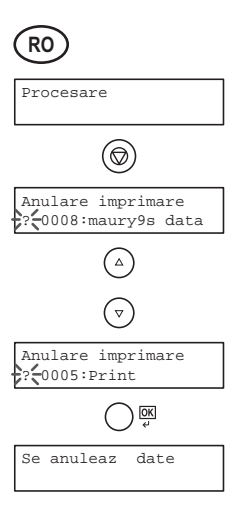

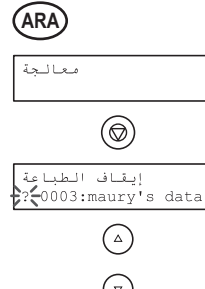

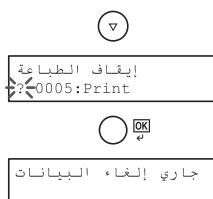

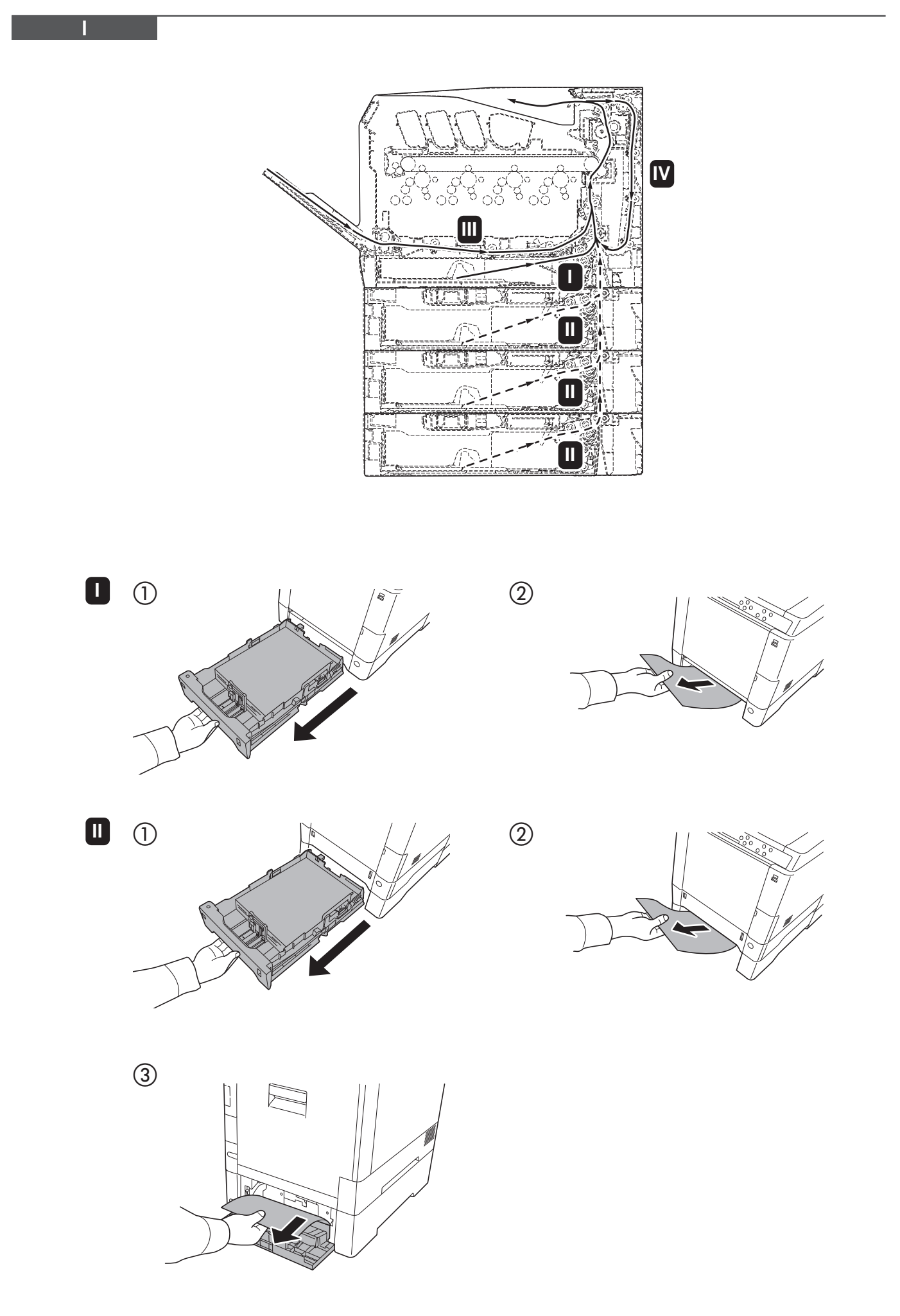

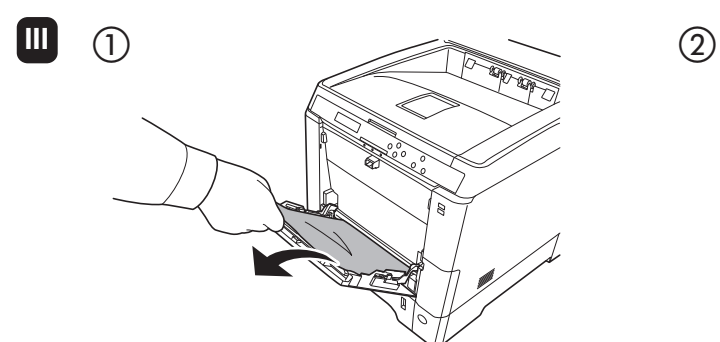

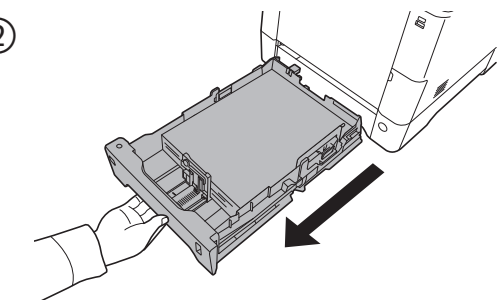

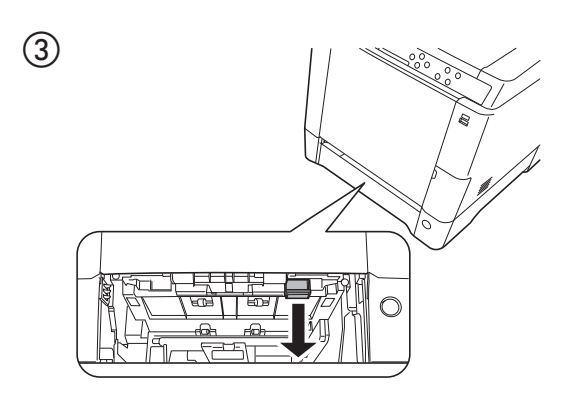

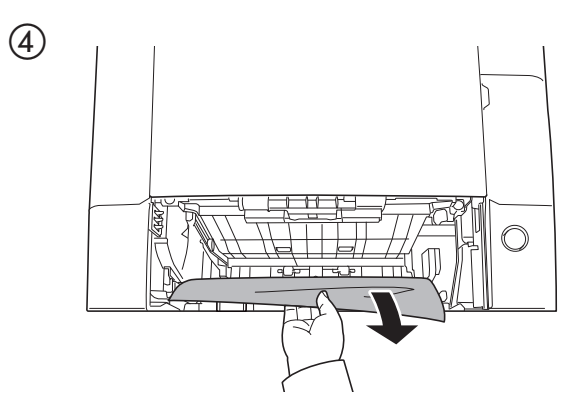

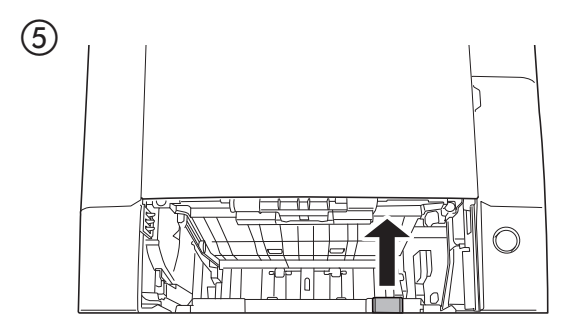

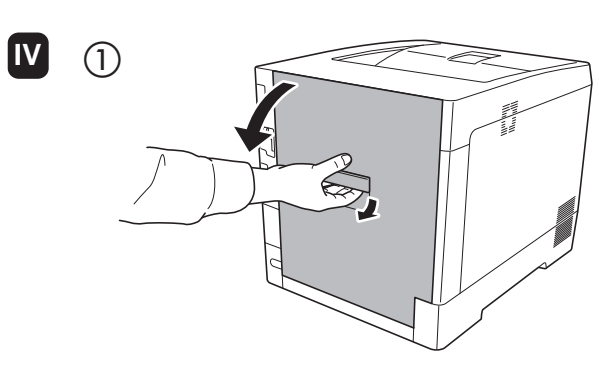

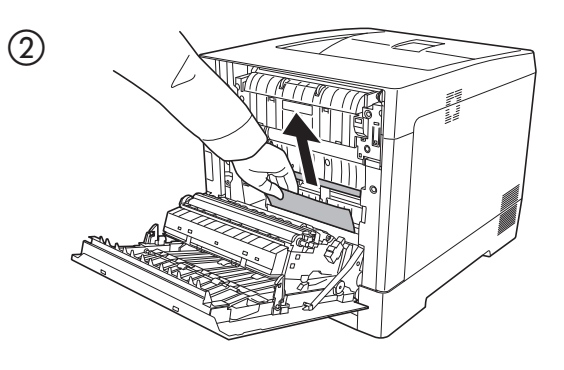

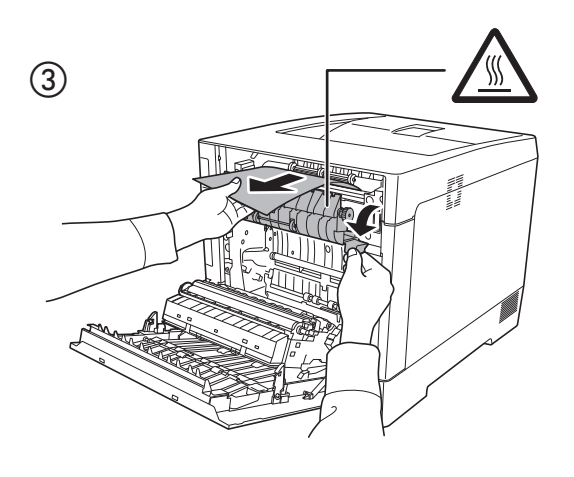

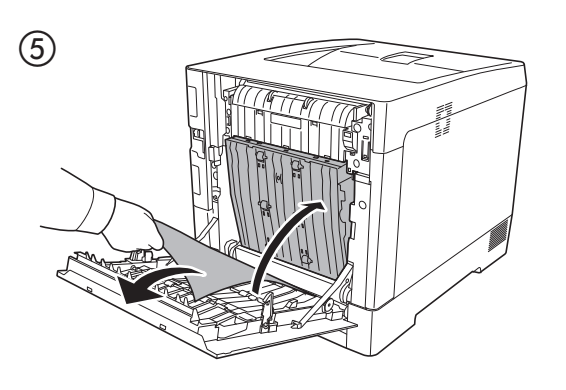

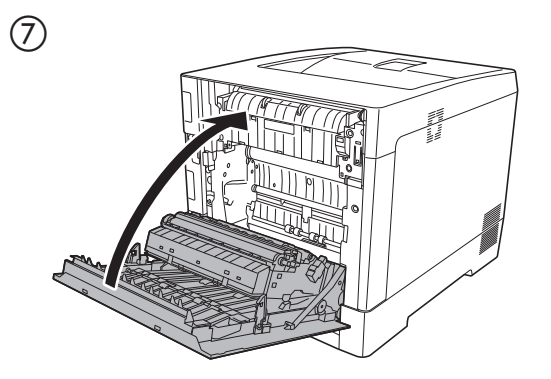

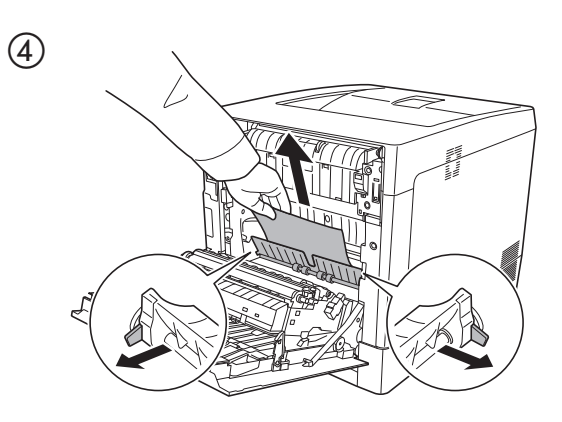

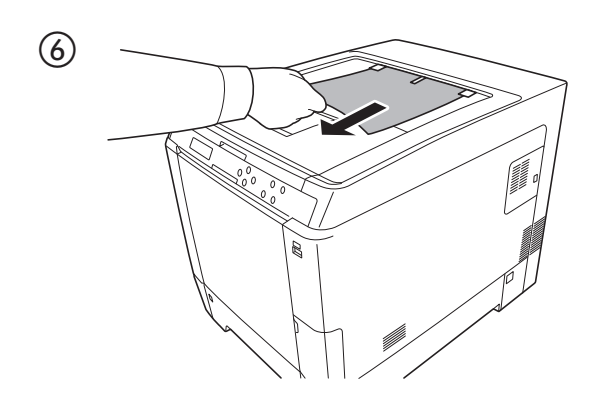

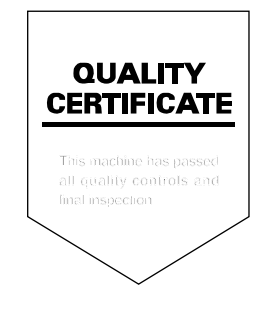